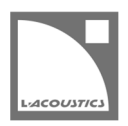

# [JP] Soundvision 3.1.6 リードミー

Soundvision は L-acoustics による音響およびメカニカルに関する 3D モデリングソフトウェアです。

Soundvision 3.1.6 は、2020 年 7 月 1 日より www.l-acoustics.com からダウンロードできます。

## コンピューター要件

最小動作環境:

- オペレーティングシステム: Windows Vista、Windows 7、Windows 8、Windows 8.1、Windows 10、または Mac OS X 10.9 以上
- メモリー:1 GB 以上
- プロセッサー速度:1.2 GHz 以上
- ハードディスク空きスペース 100 MB 以上
- ビデオカード:
	- Intel HD、Iris graphics。(Intel GMA と Intel Extreme Graphics はサポート対象外です。)

Intel HD Graphics 5500 グラフィックカード(プロセッサー: i3-5005U、i3-5015U、i3-5010U、i3-5020U、i5-5200U、 i5-5300U、i7-5500U、i7-5600U)搭載の PC は、ドライバーバージョンを 10.18.15.4279 (インテルパッケージ・バージョ ン 15.40.7.4279 以降)以上にアップデートしてください。これに満たないバージョンのドライバーはマッピング結果を正常に 表示できません。

- GeForce カードシリーズ 8 以上。

次のモデルは互換性がありません: GeForce 256、GeForce 2 シリーズ、3 シリーズ、GeForce 4 シリーズ、GeForce FX シ リーズ、GeForce 6 シリーズ、GeForce 7 シリーズ。

- ATI Radeon HD 2000 シリーズ以上。
- サードパーティソフトウェア: Adobe® Reader®
- (オプション)USB ポート .sv\*ファイルをハードウエアキー無しで開く (Windows のみ) ために使用します。詳細は Soundvision Help ファイルを参照してください。

SOUNDVISION OPTIMIZATION 技術解説書にてコンピューター構成の最適化とトラブルシューティング手順の詳細をご確認ください。

Windows Vista、Windows 7、Windows 8、Windows 8.1、Windows 10 は Microsoft 社の登録商標です。

Mac and OS X は米国および他の国で登録されている Apple 社の商標です。

Adobe および Reader は、Adobe Systems Incorporated の米国およびその他の国における登録商標または商標です。

### Soundvision のインストール

### 手順

- **1.** www.l-acoustics.com.を開く
- **2.** Products > Software > Soundvison を選択
- **3.** Download Soundvison リンクをクリック
- **4.** フォームを記入し Download をクリック
- **5.** Windows 用: ダウンロードした exe ファイルをダブルクリック - Mac OS 用︓ダウンロードした dmg ファイルをダブルクリックし pkg ファイルをダブルクリック
- **6.** インストールウィザードの手順にしたがう

### Soundvision 3.1.6 – 2020 年 7 月 1 日

- 新しい Mechanical 機能
	- リギングアクセサリーが対応している場合、フロントピックアップポイントが選択できるようになりました。
	- 2 モーターから 1 モーターに変更した場合、Position で定めたサイトアングルに最適なピックアップポイントを自動で選択します。
	- Coaxial エンクロージャーにロール角度を設けられるようになりました。
- [KARADOWNK1]と[KARADOWNK2]プリセットのアコースティックカップリングの最適化を更新しました。
- SPL target : 「use per enclosure occlusion」オプションが常にアクティブとなり、設定ツールボックス上の選択を削除しました。
- 利便性が低いため Transfer function ツールボックスを削除しました。
- 本バージョンが Windows Vista、Windows 7、Windows 8、Windows 8.1、macOS 10.9、macOS 10.10、macOS 10.11、macOS 10.12 に対応する最終版となります。

#### 修正した問題

- ミュート状態の「オートフィルターを設けたソース」は LA Network Manager 上で Autoclimate が利用できない。
- ARCSUB のディレイ値が LA Network Manager にインポートされない。
- Contour EQ ボタンを使うと Performance criteria が安定しない。
- LA4X のチャンネルあたりでドライブできる A10i Wide/Focus の最大数が誤っている。
- Source cutview : horizontal / vertical のビューを切り替えても画面がリフレッシュされない。
- K2-JACK を用いた際に示される重量中心が誤っている。

#### 既知の問題

A Series

- 1 スタックの A10 Wide アレイでセーフティ警告が発っせられます。この警告は無視してください。
- A15 Wide/Focus の HF Right 向きを KS21 の上に直接スタックできてしまいますが、実際にはできません。(HF Left 向きのみ可能。)
- KS21 を介した A15 Wide/Focus の HF Right 向きスック構成に KS21-OUTRIG を組み合わせることができてしまいますが、実際には KS21-OUTRIG を取り付けられません。
- KS21-OUTRIG をアレイから削除してもシンメトリーコピーしたアレイでは削除されません。
- KS21-OUTRIG を使った A15 Wide/Focus アレイのシンメトリーコピーは正常に動作しません。
- A-TILT および WIFOTILT を用いたスタックアレイは、レポートに誤った角度を表示します。
- A10i Wide の上に KS21i を設けると A15i-BUMP が選択できません。

#### Autosolver と LA Network Manager の互換性

- Autosolver は非常に深いバルコニーのようなプロファイルに対して正常に動作しない場合があります。Autosolver の結果を手動で調整して ください。
- カーディオイドサブウーハー構成を含む Soundvision のプロジェクトファイルは、誤った Electronic settings グループを作ります。

### その他

- カーディオイド構成に対して ARCSUB は正常に動作しません。
- 3D scene において、透明度を設けたサーフェス越しの見え方は正しくありません。
- Syva ベース上にサイトアングル 0°でスタックした Syva にスタビリティ警告が発っせられます。この警告は無視してください。
- 同梱のドキュメント: Mac OS Catalina 上の Safari では、トップナビゲーションバーが動作しません。他のブラウザーでドキュメントを開 いてください。
- SYVA + LOW ソースでは LA2Xi SE (シングルエンド) オプションを選べません。
- ARCS WiFo のミックスアレイでは SB18m̲C を選べません。